Powered by Universal Speech Solutions LLC

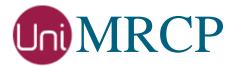

# Azure Bot Service Plugin

### Administrator Guide

Revision: 3 Distribution: Debian / Ubuntu Created: May 1, 2020 Last updated: March 15, 2021 Author: Arsen Chaloyan

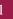

# Table of Contents

| 1 Overview                         |                          |                                                                                      |  |
|------------------------------------|--------------------------|--------------------------------------------------------------------------------------|--|
|                                    | 1.1<br>1.2<br>1.3<br>1.4 | Applicable Versions.3Supported APIs.3Supported Distributions.3Authentication.4       |  |
| 2                                  | Installing               | Deb Packages Using Apt-Get                                                           |  |
|                                    | 2.1<br>2.2<br>2.3<br>2.4 | Repository Configuration5GnuPG Key5Repository Update5Azure Bot Plugin Installation6  |  |
| 3 Installing Deb Packages Manually |                          |                                                                                      |  |
|                                    | 3.1<br>3.2               | Package List   7     Package Installation Order   8                                  |  |
| 4                                  | Obtaining                | License                                                                              |  |
|                                    | 4.1<br>4.2<br>4.3        | License Type   9     Node Information   9     License Installation   9               |  |
| 5                                  | Obtaining                | Service Credentials                                                                  |  |
|                                    | 5.1<br>5.2               | Service Subscription    10      Installation of Credentials    10                    |  |
| 6 Configuring Server and Plugin    |                          | ng Server and Plugin                                                                 |  |
|                                    | 6.1<br>6.2<br>6.3        | Plugin Factory Configuration11Logger Configuration11Azure Bot Plugin Configuration11 |  |
| 7                                  | Validating               | g Setup                                                                              |  |
|                                    | 7.1<br>7.2<br>7.3        | Setting up Sample LUIS App12Launching Server12Launching Client13                     |  |

# 1 Overview

This guide describes how to obtain and install binary packages for the Microsoft Azure Bot Service (ABS) plugin to the UniMRCP server on Debian-based Linux distributions. The document is intended for system administrators and developers.

### 1.1 Applicable Versions

Instructions provided in this guide are applicable to the following versions.

UniMRCP 1.7.0 and above UniMRCP ABS Plugin 1.0.0 and above

#### 1.2 Supported APIs

The following Azure APIs are supported by the plugin.

| API                              | Availability        |
|----------------------------------|---------------------|
| LUIS                             | ABS 1.0.0 and above |
| Service Bot (Direct Line Speech) | ABS 1.1.0 and above |

# 1.3 Supported Distributions

UniMRCP deb packages are currently available for x86\_64 (64-bit) architecture only.

| Operating System          | Released   | End of Support |
|---------------------------|------------|----------------|
| Ubuntu 16.04 LTS (xenial) | May 2020   | March 2021     |
| Ubuntu 18.04 LTS (bionic) | May 2020   | TBA            |
| Ubuntu 20.04 LTS (focal)  | March 2021 | TBA            |

Note: packages for other distributions can be made available upon request. For more information, contact <u>services@unimrcp.org</u>.

#### 1.4 Authentication

UniMRCP binary packages are available to authenticated users only. In order to register a free account with UniMRCP, please visit the following page.

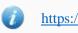

https://www.unimrcp.org/profile-registration

Note: a new account needs to be verified and activated prior further proceeding.

# 2 Installing Deb Packages Using Apt-Get

Using the APT package handling utility (apt-get) is recommended for installation of UniMRCP binary packages.

### 2.1 Repository Configuration

Supply login information by creating a file */etc/apt/auth.conf.d/unimrcp.conf* containing the following entry.

machine unimrcp.org login *username* password *password* 

Note: the username and password fields must be replaced with the corresponding account credentials.

Configure a repository by creating a file */etc/apt/sources.list.d/unimrcp.list* containing the following entry.

deb [arch=amd64] https://unimrcp.org/repo/apt/ distr main

Note: the *distr* field must be replaced with the corresponding distribution code name such as *xenial*, *bionic*, *focal*, etc. To determine the distribution code, use `lsb\_release -cs`.

### 2.2 GnuPG Key

For verification of binary packages, UniMRCP provides a public GnuPG key, which can be retrieved and installed as follows.

wget -O - https://unimrcp.org/keys/unimrcp-gpg-key.public | sudo apt-key add -

### 2.3 Repository Update

In order to check for updates and apply the changes in the APT configuration, use the following command.

sudo apt-get update

5

#### 2.4 Azure Bot Plugin Installation

In order to install the Azure Bot plugin, including all the dependencies, use the following command.

sudo apt-get install unimrcp-azure-bot

As a result, *apt-get* will check and prompt to download all the required packages by installing them in the directory */opt/unimrcp*.

In order to install the additional data files for the sample client application *umc*, the following command can be used.

sudo apt-get install umc-addons

Note: this package is optional and provides additional data which can be used for validation of basic setup.

# 3 Installing Deb Packages Manually

UniMRCP deb packages can be installed manually using the *dpkg* utility. Note, however, that the system administrator should take care of package dependencies and install all the packages in appropriate order.

The deb packages have the following naming convention:

\$packagename\_\$universion-\$distr\_\$arch.deb

where

- *packagename* is the name of a package
- *universion* is the UniMRCP version
- *distr* is the distribution code name (trusty, xenial, ...)
- *arch* is the architecture (amd64, i386, all, ...)

#### 3.1 Package List

The following is a list of UniMRCP deb packages required for the installation of the Azure SR plugin.

| Package Name         | Description                                                           |
|----------------------|-----------------------------------------------------------------------|
| unimrcp-azure-bot    | Azure Bot plugin to the server.                                       |
| uniazuresdk          | UniMRCP edition of the Azure Speech SDK library.                      |
| umc-addons           | Sample en-US data files used with umc. [Optional]                     |
| unilicnodegen        | Node information retrieval tool, required for license deployment.     |
| unimrcp-server       | Shared library and application of the server.                         |
| unimrcp-client       | Shared libraries and sample applications of the client.<br>[Optional] |
| unimrcp-demo-plugins | Set of demo plugins to the server. [Optional]                         |
| unimrcp-common       | Data common for the client and the server.                            |
| uniapr               | UniMRCP edition of the Apache Portable Runtime (APR) library.         |

| uniapr-util  | UniMRCP edition of the Apache Portable Runtime Utility (APR-Util) library. |
|--------------|----------------------------------------------------------------------------|
| unisofia-sip | UniMRCP edition of the Sofia SIP library.                                  |

#### 3.2 Package Installation Order

Packages for APR, APR-Util and Sofia-SIP libraries must be installed first.

sudo dpkg --install uniapr\_\$aprversion-\$distr\_\$arch.deb sudo dpkg --install uniapr-util\_\$apuversion-\$distr\_\$arch.deb sudo dpkg --install unisofia-sip\_\$sofiaversion-\$distr\_\$arch.deb

Then, a package containing common data for the client and the server, and a package for the server should follow.

sudo dpkg --install unimrcp-common\_\$universion-\$distr\_\$arch.deb sudo dpkg --install unimrcp-server\_\$universion-\$distr\_\$arch.deb

Next, a package containing the utility tool *unilicnodegen*, required for license deployment.

sudo dpkg --install unilicnodegen\_\$toolversion-\$distr\_\$arch.deb

Next, a package containing the AWS SDK library.

sudo dpkg --install uniazuresdk\_\$azuresdkversion-\$distr\_\$arch.deb

Finally, a package containing the Azure Bot plugin should follow.

sudo dpkg --install unimrcp-azure-bot\_\$universion-\$distr\_all.deb

# 4 Obtaining License

The Azure Bot plugin to the UniMRCP server is a commercial product, which requires a license file to be installed.

### 4.1 License Type

The following license types are available:

- Trial
- Production
- Test and Development

#### 4.2 Node Information

The license files are bound to a node the product is installed on. In order to obtain a license, the corresponding node information needs to be retrieved and submitted for generation of a license file.

Use the installed tool *unilicnodegen* to retrieve the node information.

sudo /opt/unimrcp/bin/unilicnodegen

As a result, a text file *uninode.info* will be saved in the current directory. Submit the file *uninode.info* for license generation to <u>services@unimrcp.org</u> by mentioning the product name in the subject.

#### 4.3 License Installation

The license file needs to be placed into the directory /opt/unimrcp/data.

sudo cp umsazurebot\_\*.lic /opt/unimrcp/data

# 5 Obtaining Service Credentials

In order to utilize either the LUIS API and/or the Bot Service API, corresponding service subscription key and region need to be retrieved from the Microsoft Azure portal and further installed to the UniMRCP server.

#### 5.1 Service Subscription

Navigate to the Microsoft Azure dashboard and create a new resource.

- 1. Navigate to the Dashboard. https://portal.azure.com
- Create a LUIS app for intent recognition and/or
   Create a bot with the Direct Line Speech channel
- 3. Collect one of the two keys (1) and the region (2).

### 5.2 Installation of Credentials

Create a text file azbot.subscription.key in the directory /opt/unimrcp/data.

```
sudo nano /opt/unimrcp/data/azbot.subscription.key
```

Place the collected key and the region in the following JSON format.

Note that if the credentials are supposed to be used with a LUIS app, then the *api* token must be set to *luis*. Otherwise, for a bot service, the *api* token shall remain empty or be set to *dsc* (Direct Service Connector).

# 6 Configuring Server and Plugin

#### 6.1 Plugin Factory Configuration

In order to load the Azure SR plugin into the UniMRCP server, open the file *unimrcpserver.xml*, located in the directory */opt/unimrcp/conf*, and add the following entry under the XML element *<plugin-factory>*. Disable other recognition plugins, if available. The remaining demo plugins might also be disabled, if not installed.

```
<!-- Factory of plugins (MRCP engines) -->
<plugin-factory>
<engine id="Demo-Synth-1" name="demosynth" enable="true"/>
<engine id="Demo-Recog-1" name="demorecog" enable="false"/>
<engine id="Demo-Verifier-1" name="demoverifier" enable="true"/>
<engine id="Recorder-1" name="mrcprecorder" enable="true"/>
<engine id="Azure-Bot-1" name="umsazurebot" enable="true"/>
</plugin-factory>
```

### 6.2 Logger Configuration

In order to enable log output from the plugin and set filtering rules, open the configuration file *logger.xml*, located in the directory */opt/unimrcp/conf*, and add the following entry under the element *<sources>*.

<source name="AZUREBOT-PLUGIN" priority="INFO" masking="NONE"/>

### 6.3 Azure Bot Plugin Configuration

The configuration file of the plugin is located in */opt/unimrcp/conf/umsazurebot.xml*. Default settings should be sufficient for general use.

Refer to the Usage Guide for more information.

# 7 Validating Setup

Validate your setup by using the sample UniMRCP client and server applications on the same host. The default configuration and data files should be sufficient for a basic test.

# 7.1 Setting up Sample LUIS App

This step is required if a LUIS app is used and can be skipped for bot service.

Create a new or use an existing LUIS application.

In order to reference the LUIS application, the corresponding App ID must be specified in the configuration file of the plugin, located in */opt/unimrcp/conf/umsazurebot.xml*.

Note that the application identifier can also be specified per recognition request. See the Usage Guide for more information.

### 7.2 Launching Server

Launch the UniMRCP server application as a service

```
sudo systemctl start unimrcp
```

Open the current log file located in */opt/unimrcp/log/unimrcpserver\_current.log*, and check whether the plugin is normally loaded.

[INFO] Load Plugin [Azure-Bot-1] [/opt/unimrcp/plugin/umsazurebot.so]

Next, check for the license information.

```
[NOTICE] UniMRCP AZUREBOT License

-product name: umsazurebot

-product version: 1.0.0

-license owner: -

-license type: trial

-issue date: 2020-04-25

-exp date: 2020-05-25
```

-channel count: 2 -feature set: 0

#### 7.3 Launching Client

Note: the optional package *umc-addons* must be installed for this test to work.

Launch the sample UniMRCP client application umc.

cd /opt/unimrcp/bin ./umc

Run a typical speech recognition scenario by issuing the command run gdf1 from the console of the umc client application.

run gdf1

This command sends a RECOGNIZE request to the server and then starts streaming a sample audio input file *bookroom.pcm* to recognize.

Check for the NLSML results. Note that deepening on the referenced LUIS mode, the content may differ.

```
<?xml version="1.0"?>
<result>
<interpretation grammar="builtin:speech/transcribe" confidence="0.777">
<instance>
<object><string name="query">book a room</string>
<object><string name="intent">
<string name="intent">RoomReservation.Reserve</string>
<number name="intent">RoomReservation.Reserve</string>
<number name="intent">
</object>
</object>
</object>
</instance><input mode="speech">book a room</input>
</interpretation>
</result>
```

Visually inspect the log output for any possible warnings or errors.

Note that utterances are stored in the *var* directory, if the corresponding parameter is enabled in the configuration file *umsazurebot.xml* and/or requested by the client.